Po ogłoszeniu wyników kwalifikacji rodzice/opiekunowie **dzieci zakwalifikowanych** będą mogli złożyć **potwierdzenie woli przyjęcia elektronicznie**. W tym celu należy zalogować się na konto, następnie przy wniosku dziecka zakwalifikowanego kliknąć przycisk **Wybierz akcję** (Rysunek nr 1).

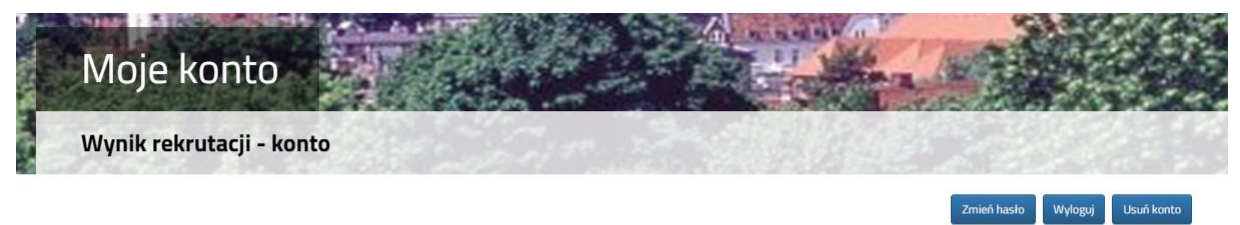

## Testowy Kandydat

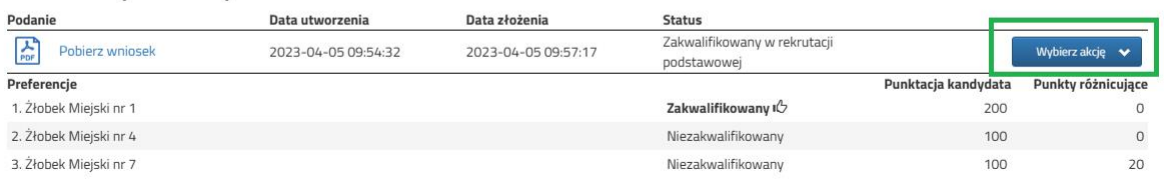

## **Rysunek nr 1**

W kolejnym kroku należy wybrać opcję **Potwierdź przyjęcie** (Rysunek nr 2).

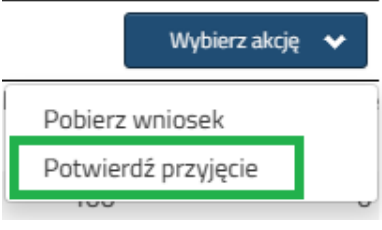

**Rysunek nr 2**

Po potwierdzeniu przyjęcia dziecko zostanie **przyjęte do żłobka** (Rysunek nr 3).

## Testowy Kandydat

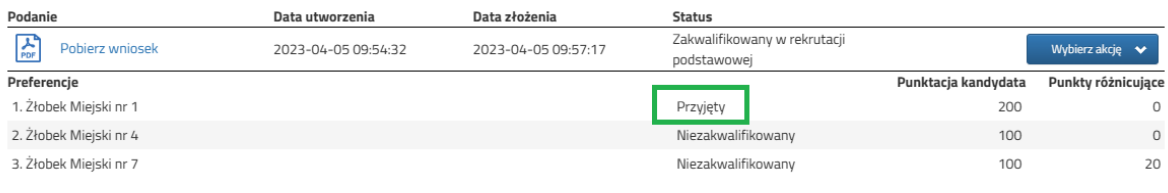

**Rysunek nr 3**

Wycofanie przyjęcia może wykonać tylko żłobek, do którego zostało przyjęte dziecko.